# **Nonstop-käsikirja opiskelijalle**

SAMK Opetuspalvelut

# SISÄLLYSLUETTELO

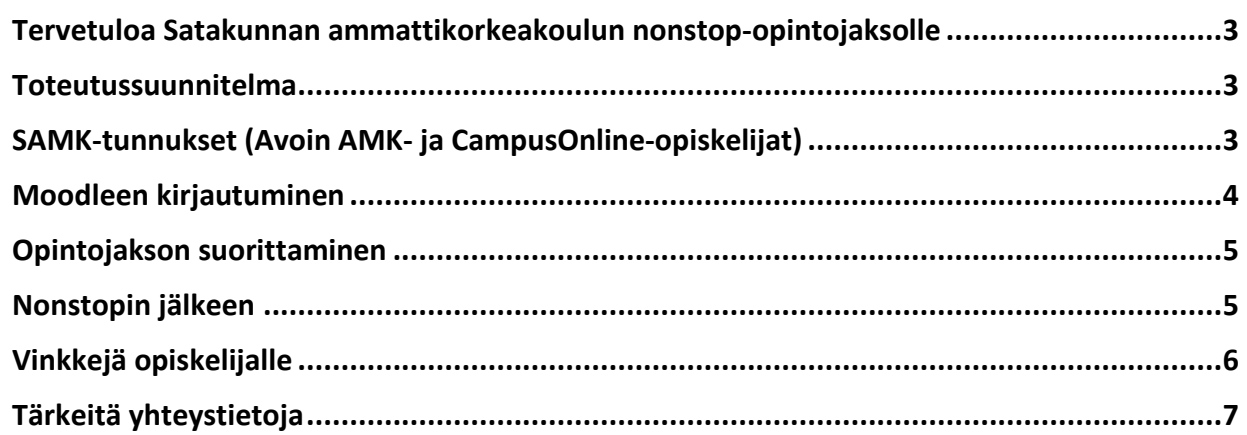

# <span id="page-2-0"></span>**Tervetuloa Satakunnan ammattikorkeakoulun nonstop-opintojaksolle**

Olet valinnut opintoihisi mukaan nonstop-opintojakson Satakunnan ammattikorkeakoulun tarjonnasta. Nonstop-opinnot vaativat opiskelijalta vahvoja itseohjautuvuuden taitoja ja aikatauluttamista, koska niihin ei sisälly lähiopetusta tai siihen verrattavia tapaamisia. Selviät opinnoista hyvin aikatauluttamalla opintosi alusta saakka omaan lukujärjestykseesi ja pysymällä laatimassasi aikataulussa.

# <span id="page-2-1"></span>**Toteutussuunnitelma**

Kaikki toteutusta koskevat tärkeät asiat löytyvät toteutussuunnitelmalta. Tutustu siihen huolella. Näet sieltä opintojakson keskeiset tiedot kuten edeltävät opinnot, tarkat aikataulut, toteutustavan, opintojakson sisällön ja tavoitteet, arvioinnin, opiskelijan ajankäytön ja kuormituksen sekä opettajan yhteystiedot ja opiskelijan ohjauksen opintojakson aikana.

# <span id="page-2-2"></span>**SAMK-tunnukset (Avoin AMK- ja CampusOnline-opiskelijat)**

Olet saanut Satakunnan ammattikorkeakoulun opiskelijapalvelusihteeriltä sähköpostia, jossa on ohjeet SAMK-tunnusten rekisteröintiin. Samassa viestissä on myös linkki toteutussuunnitelmaan sekä muita ohjeita opiskeluun SAMKissa.

Tee ensin tunnusten rekisteröinti ohjeen mukaisesti, koska voit osallistua SAMKin opinnoille vain näillä tunnuksilla. Vaikka voitkin kirjautua Moodleemme myös muiden korkeakoulujen tunnuksilla, et pääse niillä mukaan opintojen toteutuksille.

Mikäli sinulla on kysyttävää tunnusten rekisteröinnistä, tai sinulla ei ole suomalaisia verkkopankkitunnuksia, ota suoraan yhteyttä helpdeskiimme: p. 024 792 000 (ma-pe 8-16).

# <span id="page-3-0"></span>**Moodleen kirjautuminen**

Kirjaudu seuraavaksi Moodleen SAMK-tunnuksillasi:

#### 1. Mene osoitteeseen http://moodle.samk.fi

- 2. Valitse avautuvalta sivulta **keskimmäinen** Moodle
- 3. Käytä kirjautumiseen SAMK-tunnuksiasi

4. Opintojakso ilmestyy suoraan Moodlen työpöydällesi, kuten alla olevassa kuvassa

5. Opintojaksoa klikkaamalla pääset suoraan opiskelemaan (ilman erillistä avainta).

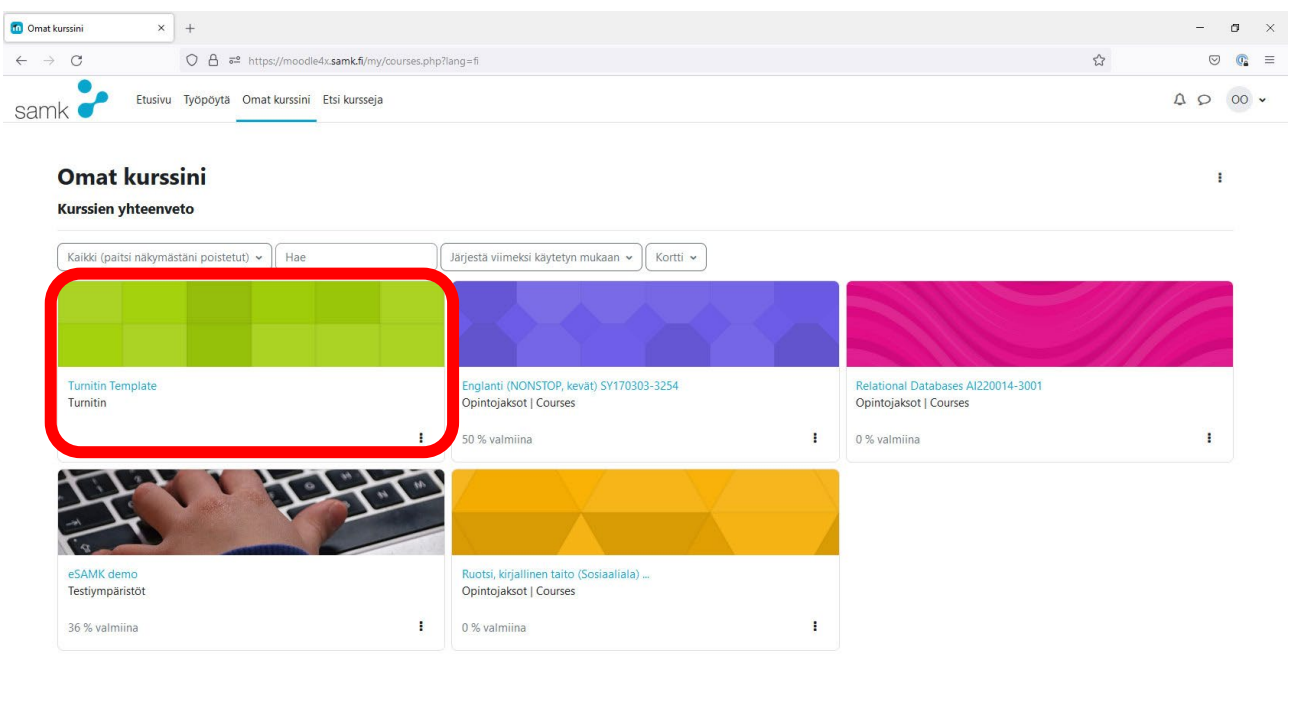

**HUOM!** Jos kirjauduit Moodleemme ihan ensimmäistä kertaa, opintojakso ilmestyy näkyviin **noin tunnin viiveellä.**

 $\overline{\mathbf{r}}$ 

Jos vielä tunnin viiveen jälkeen opintojakso ei ilmesty työpöydällesi Moodlessa, ota viipymättä yhteyttä eSAMKin tukeen: esamk.support@samk.fi. p. 024 792 100 (ma-to 8- 16, pe 8-15).

#### **HUOM! Pääset opintojaksolle vain SAMK-tunnuksilla!**

Ohjeita Moodlen käyttöön ja tuen yhteystiedot löydät Moodlen etusivulta osoitteesta https:// moodle.samk.fi.

# <span id="page-4-0"></span>**Opintojakson suorittaminen**

Satakunnan ammattikorkeakoulussa opintojen suorittamiseen liittyviä sääntöjä ovat Tutkintosääntö sekä menettelyohjeet ME 1202 Opintojen suorittaminen ja ME 1216 Menettely vilppitapauksessa. Näihin pääset tutustumaan osoitteessa [https://www.samk.fi/tietoa](https://www.samk.fi/tietoa-meista/laatu/laatujarjestelman-kuvaus/)[meista/laatu/laatujarjestelman-kuvaus/](https://www.samk.fi/tietoa-meista/laatu/laatujarjestelman-kuvaus/) kohdista Dokumentoitu tieto ja Menettelyohjeet. Pääsy menettelyohjeisiin on vain SAMK-tunnuksilla. Satakunnan ammattikorkeakoulussa on myös etä- ja verkko-opetuksen etiketti, johon tulee tutustua.

Moodlesta löydät tärkeät tiedot ja ohjeet opintojakson suorittamisesta sekä opintojakson materiaalit ja tehtävät. Lue nämä ohjeet huolella ja palaa niihin tarvittaessa, jos kysymyksiä ilmenee.

Opintojaksoilla on käytössä keskustelualue, jonne opintojakson suorittamista koskevat kysymykset ensisijaisesti lähetetään. Opettaja ilmoittaa, kuinka usein kysymyksiin vastataan. Huomaa, että opettaja ei ole tavoitettavissa 24/7 vaan vastaa kysymyksiin sen mukaan, milloin ja millä välineillä hän on ilmoittanut olevansa tavoitettavissa opintojakson aikana. Opintojakson suorittaminen on ohjeistettu Moodlessa. Toimi annettujen ohjeiden mukaisesti. Mikäli sinulla on kysyttävää, palaa opettajan ohjeisiin ja tarvittaessa kysy keskustelualueella. Mikäli kysymyksesi on luonteeltaan tekninen (esimerkiksi joku tehtävä ei aukea tai et pääse suorittamaan tehtävää opettajan ohjeistamalla tavalla), ota yhteyttä eSAMK tukeen: esamk.support@samk.fi, p. 024 792 100 (lukukausien aikana ma-to 8-16, pe 8-15).

Arviointikriteerit ja -aikataulu näkyvät sekä toteutussuunnitelmassa että Moodlessa. Nonstopopintojaksolla arviointia tapahtuu jatkuvasti opintojakson toteutuksen aikana toteutusselosteella kerrotulla tavalla.

# <span id="page-4-1"></span>**Nonstopin jälkeen**

Kun olet saanut suoritettua opintojakson, tulet saamaan arvioinnin toteutussuunnitelmassa ja Moodlessa annetun aikataulun mukaisesti. Opintojakson lopussa opettaja arvioi kaikki opiskelijat.

Muista antaa opintojaksopalaute Tuudo-mobiilisovelluksen tai sähköpostiin saamasi linkin kautta. Opintojakson palaute avautuu opintojaksosuorituksen kirjaamista seuraavana päivänä. Palaute on avoinna 10 päivää.

Jos suoritat opintoja CampusOnlinen kautta, löydät CampusOnline.fi-sivustolta ohjeet opintosuoritusten siirtoon omaan korkeakouluun. Lue ohjeet osoitteesta [https://](https://campusonline.fi/opintojaksojen-suoritusmerkintojen-siirto-ammattikorkeakoulujen-valilla/) [campusonline.fi/opintojaksojen-suoritusmerkintojen-siirto-ammattikorkeakoulujen-valilla/](https://campusonline.fi/opintojaksojen-suoritusmerkintojen-siirto-ammattikorkeakoulujen-valilla/)

# <span id="page-5-0"></span>**Vinkkejä opiskelijalle**

Jos aiot korvata tutkinto-ohjelmasi pakollisen opintojakson nonstop-opintojaksolla, keskustele asiasta ensin oman opettajatutorisi kanssa. Jos kyse on kieliopinnoista, ota yhteyttä omaan kielten opettajatutoriisi, jos sellainen on korkeakoulussasi.

Nonstop-opintojakson suorittaminen vaatii opiskelijalta hyviä itseohjautuvuuden taitoja ja oman opiskelun aikatauluttamista. Opintojakson aluksi on tärkeä tarkistaa toteutussuunnitelmasta opintojakson laajuus sekä opiskelijan ajankäyttö ja kuormitus (1 op = n. 27 h). On hyvä laatia aikataulu omalle ajankäytölle opintojakson suorittamiseksi sekä varata kyseinen aika suunnitellusti omaan kalenteriin. Näin opintojakson suorittaminen etenee sujuvasti.

Kaikki opintojakson tehtävät tulee olla tehtynä ja palautettuna opintojakson loppuun mennessä. Tehtävien tekemistä ei kannata jättää viimeisiin päiviin. Opiskelija on itse vastuussa opintojakson suorittamisesta annetussa aikataulussa. Mikäli opiskelija ei suorita opintojaksoa annetussa aikataulussa, on suoritus hylätty. Mikäli opiskelija keskeyttää opintojakson suorittamisen, on suoritus hylätty.

Opintojakson lopussa opettaja arvioi kaikki opiskelijat. Jos opintojakso on jäänyt opiskelijalta kesken, hänelle kirjataan arvioinniksi 0 (=hylätty) ja hänen tulee itse ilmoittautua seuraavalle toteutukselle suorittamaan opintoa alusta alkaen uudelleen. Opintojakson kokonaisarvosanan tai osasuoritusten korottaminen on mahdollista vain toteutuksen voimassaoloaikana opettajan ilmoittamalla tavalla. Opintojakson arvosanan korotustenttejä ei nonstopeilla järjestetä.

Joidenkin nonstop-opintojaksojen suorittaminen edellyttää opiskelijalta tiettyä lähtötasoa tai aiempia opintoja. Tämä tieto on mainittu toteutussuunnitelmassa.

Nonstop-opintojaksolla opiskelijalla on mahdollisuus opiskella omaan tahtiin opintojakson aukioloaikana. Huomaathan, ettei opettaja ole kuitenkaan käytettävissä 24/7. Tarkista opettajan ohjausajat ja yhteydenpitotavat toteutussuunnitelmasta ja Moodlesta.

# <span id="page-6-0"></span>**Tärkeitä yhteystietoja**

SAMKin Avoin AMK: avoinamk@samk.fi SAMKin CampusOnline: campusonline@samk.fi eSAMK tuki (oppimisalustojen, kuten Moodle tai HILL, tekninen tuki): esamk.support@samk.fi, p. 024 792 100 SAMK Helpdesk (SAMK-tunnusten rekisteröintiongelmat sekä SAMKin M365, esim. sähköposti): [https://samk.efectecloud.com/idm/AuthnEngine,](https://samk.efectecloud.com/idm/AuthnEngine) p. 024 792 000